# MITSUBISHI

三菱電機 | 産業用 | ロボット

# MELFAテクニカルニュース

BFP-A6079-0052 2012年6月発行

#### 表 題 ToolBox2 Ver.2.11M以前をご使用のお客様への注意事項

# 適用機種 Fシリーズ、SQシリーズ、SDシリーズ、Sシリーズ (コントローラ CR750/CRnQ-700/CRnD-700/CRn-500シリーズ用)

三菱電機産業用ロボットMELFAに格別のご愛顧を賜り厚くお礼申し上げます。 本テクニカルニュースでは、現在リリースされている「RT ToolBox2 Ver.2.14Q」(形名:3D-11C-WINJ(E)/ 3D-12C-WINJ(E))への早期移行についてご説明します。

RT ToolBox2 Ver.1.1~2.11MをWindows VISTA以降でご使用の際、下記の現象が発生する場合がありま す。VISTA以降のOSを使用のお客様は、Ver.2.14Q以降へバージョンアップ願います。

#### 1.対象

対象Ver. : RT ToolBox2 Ver.1.1~2.11M 使用環境: Windows VISTA以降のOSを使用 発生条件:イーサネットによる接続時にバックアップを実施

### 2.発生現象

Windows VISTA以降では、通信のキャッシュ機能が初期状態から有効になっており、コントローラから イーサネットを使用してバックアップすると、最新のバックアップデータではなく、前回バックアップした データが取得されることがあります。

※詳細内容については、補足資料を確認願います。

### 3.対策

Ver.2.14Q以降では、通信キャッシュ機能を無効にして通信しています。 三菱電機FAサイト(URL:http://www.mitsubishielectric.co.jp/fa/products/rbt/robot/index.html) FAトップ>製品情報>産業用ロボット>産業用ロボット MELFA>設計支援ツール・データ より最新版のRT ToolBox2をダウンロードしていただき、アップデートしてください。

なお、すぐにバージョンアップ出来ない場合は、以下の手順で、通信キャッシュ機能を無効にしてください。

(1) インターネットエクスプローラを起動します。

(2) 以下のように設定を変更します。 [ツール]→[インターネット オプション]→全般[閲覧の履歴]設定→[Webサイトを表示するたびに確認する]

### 4.変更時期

日本語版/英語版 :現在リリース中 (Ver. 2.140) 簡体字版 :2012年6月リリース予定(Ver.2.14Q) 繁体字版/韓国語版:2012年7月リリース予定(Ver.2.21X)

#### 三菱電機株式会社 名古屋製作所

#### 〒461-8670 名古屋市東区矢田南  $5 - 1 - 14$

## 補足資料

本現象は特定の条件下において、以下の手順を実行すると発生することがあります。

#### <ロボット1台の場合>

①バックアップ(A)する。 ②T/Bにて、ロボットプログラム変更する。 ③バックアップ(B)する。 ※①~③により、バックアップ(B)がバックアップ(A)と同じになることがある。 ※③の前にRT ToolBox2を再起動すれば上記現象は発生しない。

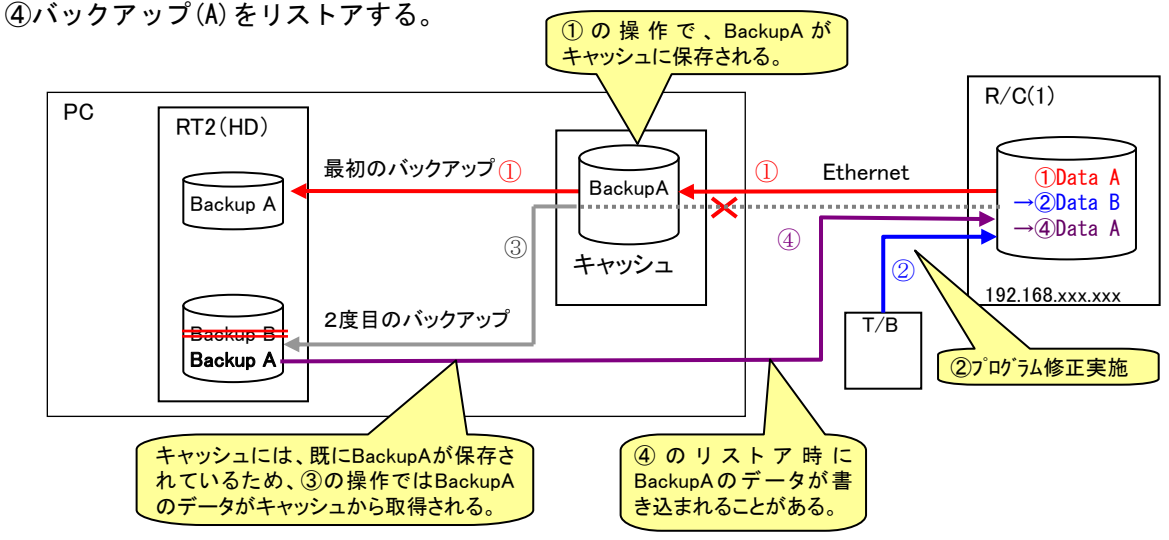

#### キャッシュとは

使用頻度の高いデータを高速な記憶装置に保存しておくことで、低速な装置からの読み込みを省略し、効率化する 仕組みのこと。キャッシュには有効期限があり、Windows VISTA以降では「自動的に確認する」となっており、無効に なるタイミングはシステムにより不定。

#### <ロボット複数台の場合>

①ロボット1とロボット2に同じIPアドレスを設定する。 ②ロボット1からバックアップ(1)する。 ③イーサネットコネクタをロボット1からロボット2に差し替える。 ④ロボット2からバックアップ(2)する。 ※バックアップ(2)がバックアップ(1)と同じになることがある。 ※④の前にRT ToolBox2を再起動すれば上記現象は発生しない。

⑤バックアップ(1)をリストアする。

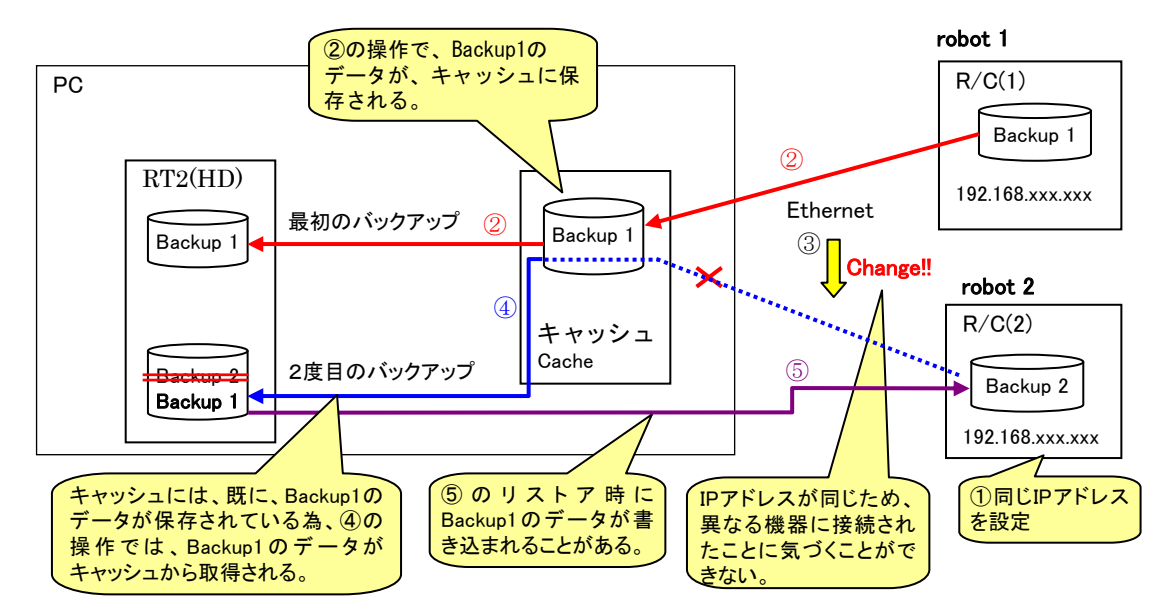